POL-EKO

# **EMAL**

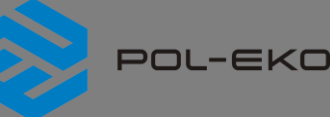

# **=mAFT**

### **Skrócona instrukcja obsługi SMART v. 1.23 (ważna od 3.01.2023)**

**Rozszerzona instrukcja znajduje się na stronie: <https://www.pol-eko.com.pl/do-pobrania/>**

## **1. Pierwsze uruchomienie**

Podczas pierwszego uruchomienia na ekranie *(Rys.1)* pojawi się pytanie dotyczące pobrania na pendrive'a folderu "Download" zawierającego instrukcje obsługi w formacie pdf. Aby to zrobić należy włożyć pendrive do gniazda USB i odczekać chwilę na

wykrycie sprzętu, następnie nacisnąć **XX**. Naciśnięcie **XX** powoduje rezygnację z pobrania folderu, okno pojawi się podczas kolejnego uruchomienia. Można zaznaczyć "*Nie pokazuj ponownie"* aby okno nie wyświetlało się podczas uruchomienia.

### *Rys.1. Pobieranie plików*

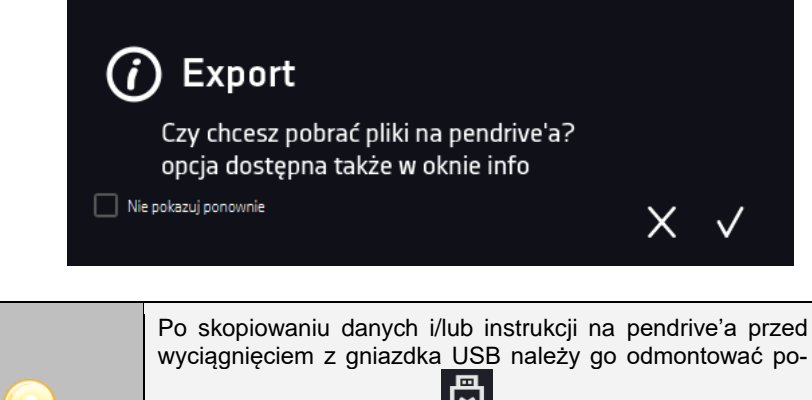

przez naciśnięcie ikony **w w górnej rozwijanej belce** *(Rys.2).* Jeżeli pendrive nie zostanie odmontowany po podłączeniu do komputera może się wyświetlić komunikat o uszkodzeniu pendrive'a z propozycją naprawy, gdy rzeczywiście pendrive nie jest uszkodzony.

#### *Rys. 2. Odmontowanie pendrive'a*

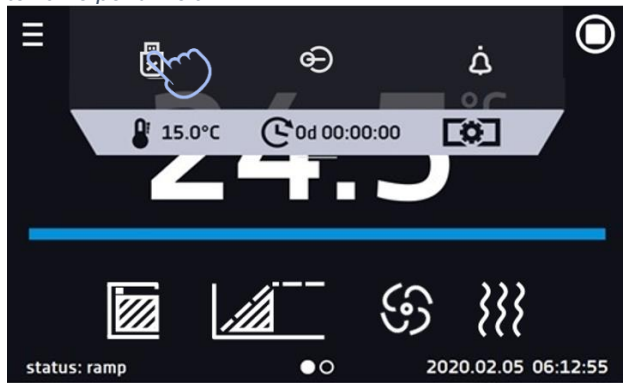

Folder "Download" można również pobrać z podmenu "Info". Aby przejść do podmenu

"Info" należy nacisnąć ikonę menu głównego  $\Xi$ , a następnie nacisnąć  $\omega$ , Aby za-

pisać rozszerzoną instrukcję obsługi na nośniku USB należy nacisnąć ikonę Po włożeniu pendrive'a do gniazda USB należy odczekać kilka sekund, aż na wyświetlaczu pojawi się komunikat "Pendrive połączono".

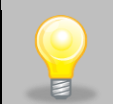

Przed wyjęciem pendrive'a z gniazda USB należy go odmontować.

Wszystkie deklaracje zgodności CE znajdują się w rozszerzonej instrukcji obsługi.

 $\binom{1}{2}$  (+48) 32 453 91 70 ⊠ info@pol-eko.com.pl @ www.pol-eko.com.pl

© POL-EKO A.Polok-Kowalska sp.k. 44-300 Wodzisław Śląski ul. Kokoszycka 172 C

 $\binom{1}{2}$  (+48) 32 453 91 70 ⊠ info@pol-eko.com.pl **ED** www.pol-eko.com.pl

© POL-EKO A.Polok-Kowalska sp.k. 44-300 Wodzisław Śląski ul. Kokoszycka 172 C

POL-EKO

## **EMAL**

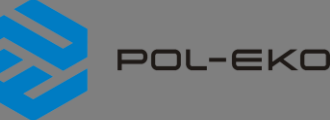

## **=m^Ll**

## **Skrócona instrukcja obsługi SMART v. 1.23 (ważna od 3.01.2023)**

**Rozszerzona instrukcja znajduje się na stronie: <https://www.pol-eko.com.pl/do-pobrania/>**

### **1. Pierwsze uruchomienie**

Podczas pierwszego uruchomienia na ekranie *(Rys.1)* pojawi się pytanie dotyczące pobrania na pendrive'a folderu "Download" zawierającego instrukcje obsługi w formacie pdf. Aby to zrobić należy włożyć pendrive do gniazda USB i odczekać chwilę na

wykrycie sprzętu, następnie nacisnąć M. Naciśnięcie **X** powoduje rezygnację z pobrania folderu, okno pojawi się podczas kolejnego uruchomienia. Można zaznaczyć "*Nie pokazuj ponownie"* aby okno nie wyświetlało się podczas uruchomienia.

### *Rys.1. Pobieranie plików*

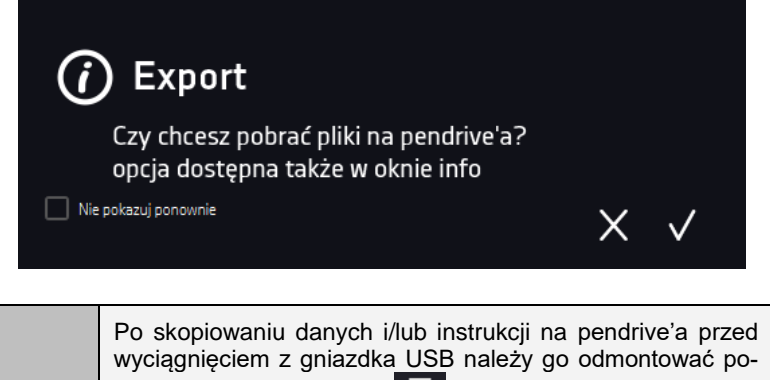

przez naciśnięcie ikony w górnej rozwijanej belce *(Rys.2).* Jeżeli pendrive nie zostanie odmontowany po podłączeniu do komputera może się wyświetlić komunikat o uszkodzeniu pendrive'a z propozycją naprawy, gdy rzeczywiście pendrive nie jest uszkodzony.

#### *Rys. 2. Odmontowanie pendrive'a*

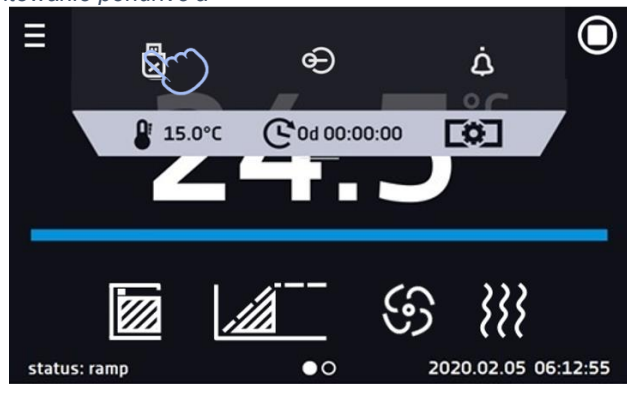

Folder "Download" można również pobrać z podmenu "Info". Aby przejść do podmenu

"Info" należy nacisnąć ikonę menu głównego  $\Xi$ , a następnie nacisnąć  $\omega$ , Aby za-

pisać rozszerzoną instrukcję obsługi na nośniku USB należy nacisnąć ikonę **...** Po włożeniu pendrive'a do gniazda USB należy odczekać kilka sekund, aż na wyświetlaczu pojawi się komunikat "Pendrive połączono".

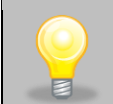

Przed wyjęciem pendrive'a z gniazda USB należy go odmontować.

Wszystkie deklaracje zgodności CE znajdują się w rozszerzonej instrukcji obsługi.

6 (+48) 32 453 9170 ⊠ info@pol-eko.com.pl **ED** www.pol-eko.com.pl

© POL-EKO A.Polok-Kowalska sp.k. 44-300 Wodzisław Śląski ul. Kokoszycka 172 C

 $\binom{1}{2}$  (+48) 32 453 91 70 ⊠ info@pol-eko.com.pl **ch** www.pol-eko.com.pl © POL-EKO A.Polok-Kowalska sp.k. 44-300 Wodzisław Śląski ul. Kokoszycka 172 C